# Developing Android Apps: Part 1

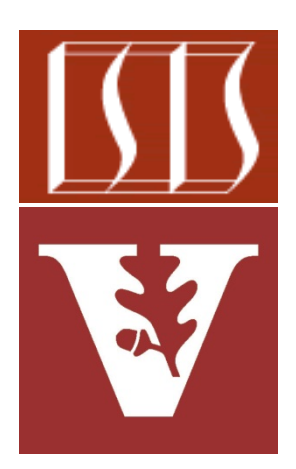

Douglas C. Schmidt [d.schmidt@vanderbilt.edu](mailto:d.schmidt@vanderbilt.edu) www.dre.vanderbilt.edu/~schmidt

> Institute for Software Integrated Systems Vanderbilt University Nashville, Tennessee, USA

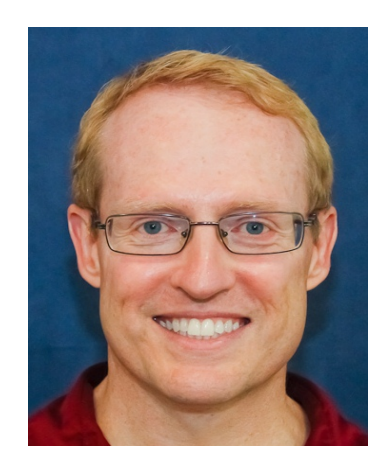

CS 282 Principles of Operating Systems II Systems Programming for Android

## Learning Objectives in this Part of the Module

• Understand the key steps in developing an Android app

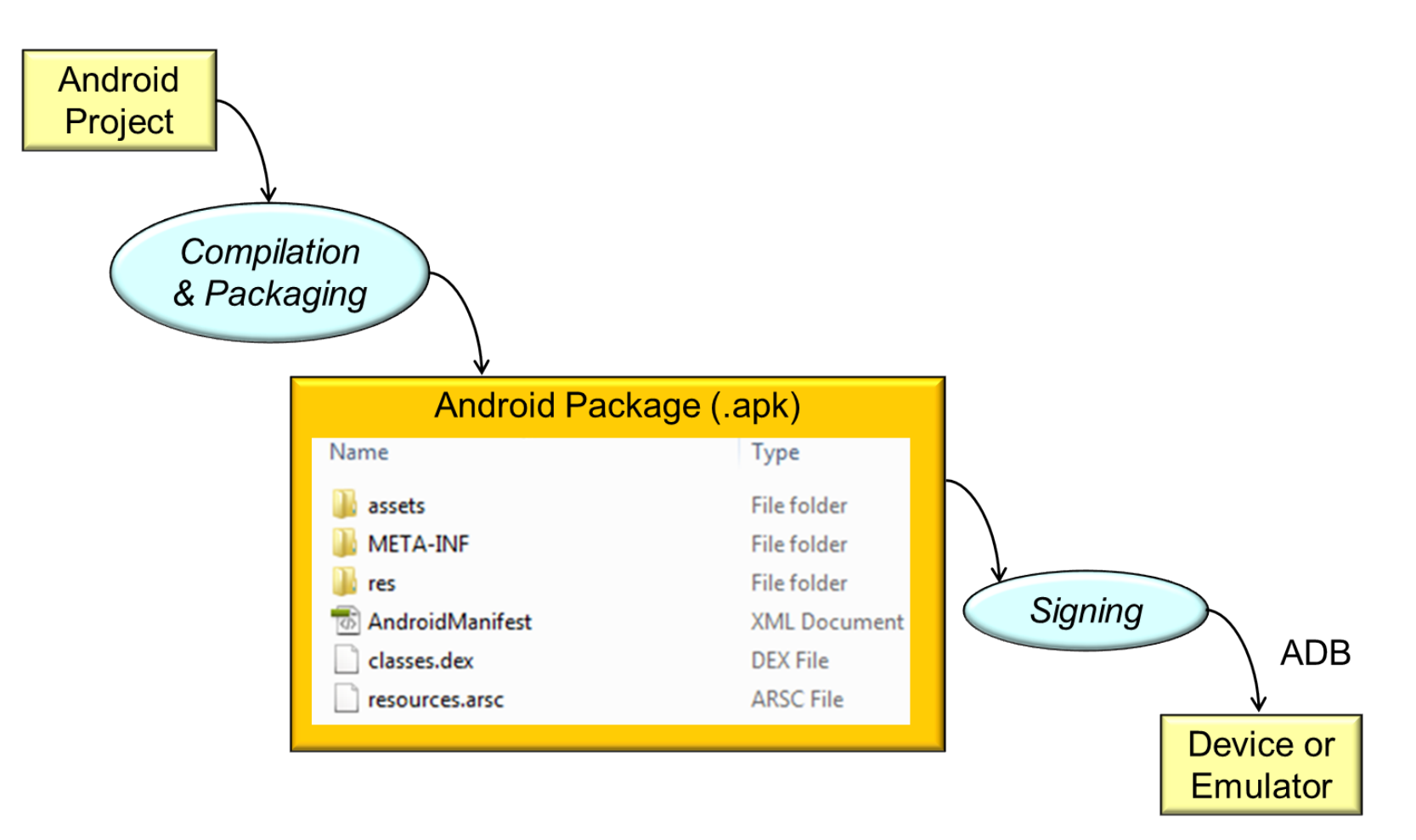

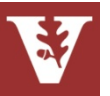

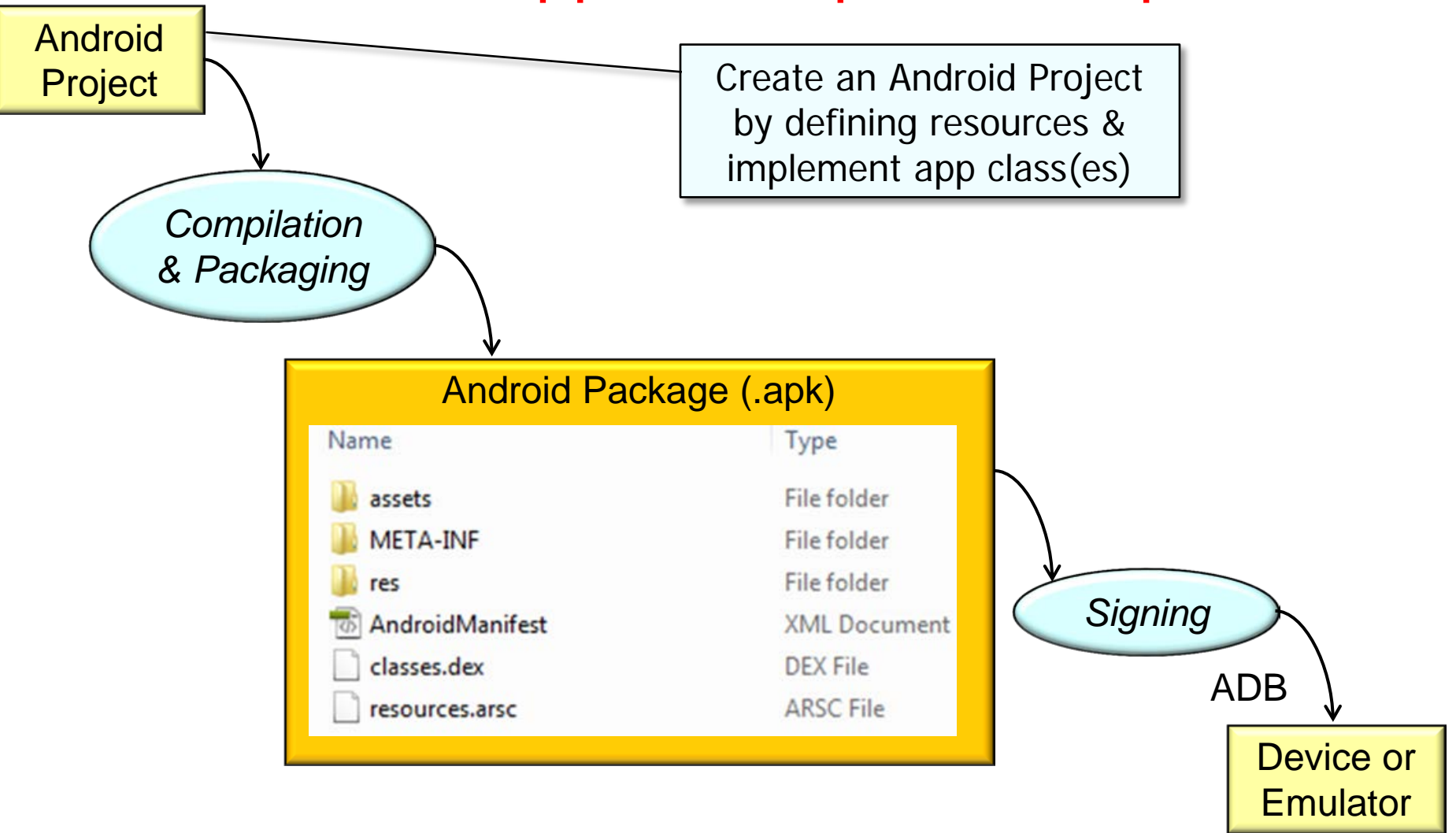

**3** [developer.android.com/guide/developing/building](http://developer.android.com/guide/developing/building/index.html) has more info on this process

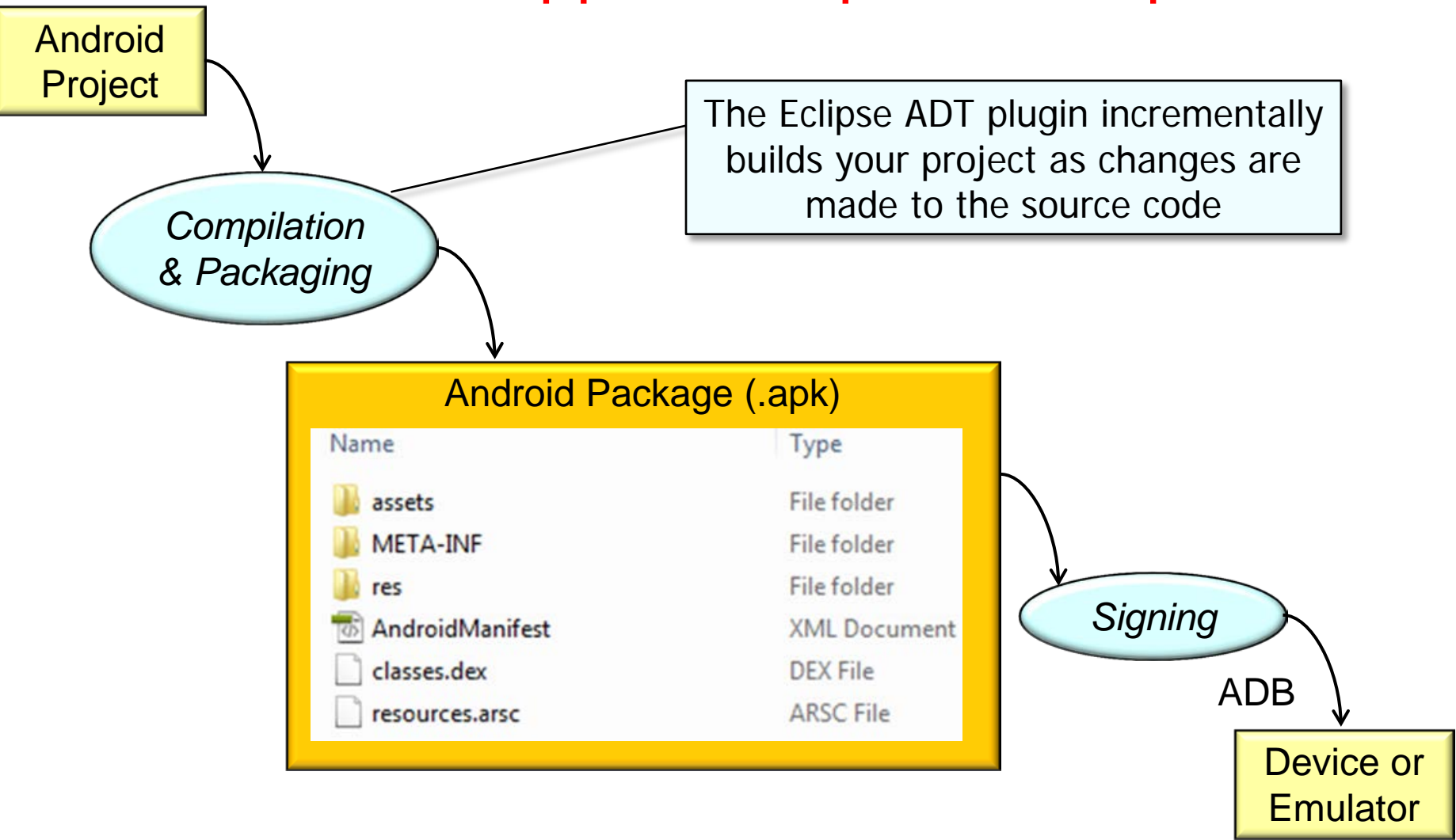

**4** [developer.android.com/tools/sdk/eclipse-adt.html](http://developer.android.com/tools/sdk/eclipse-adt.html) has more on ADT plugin

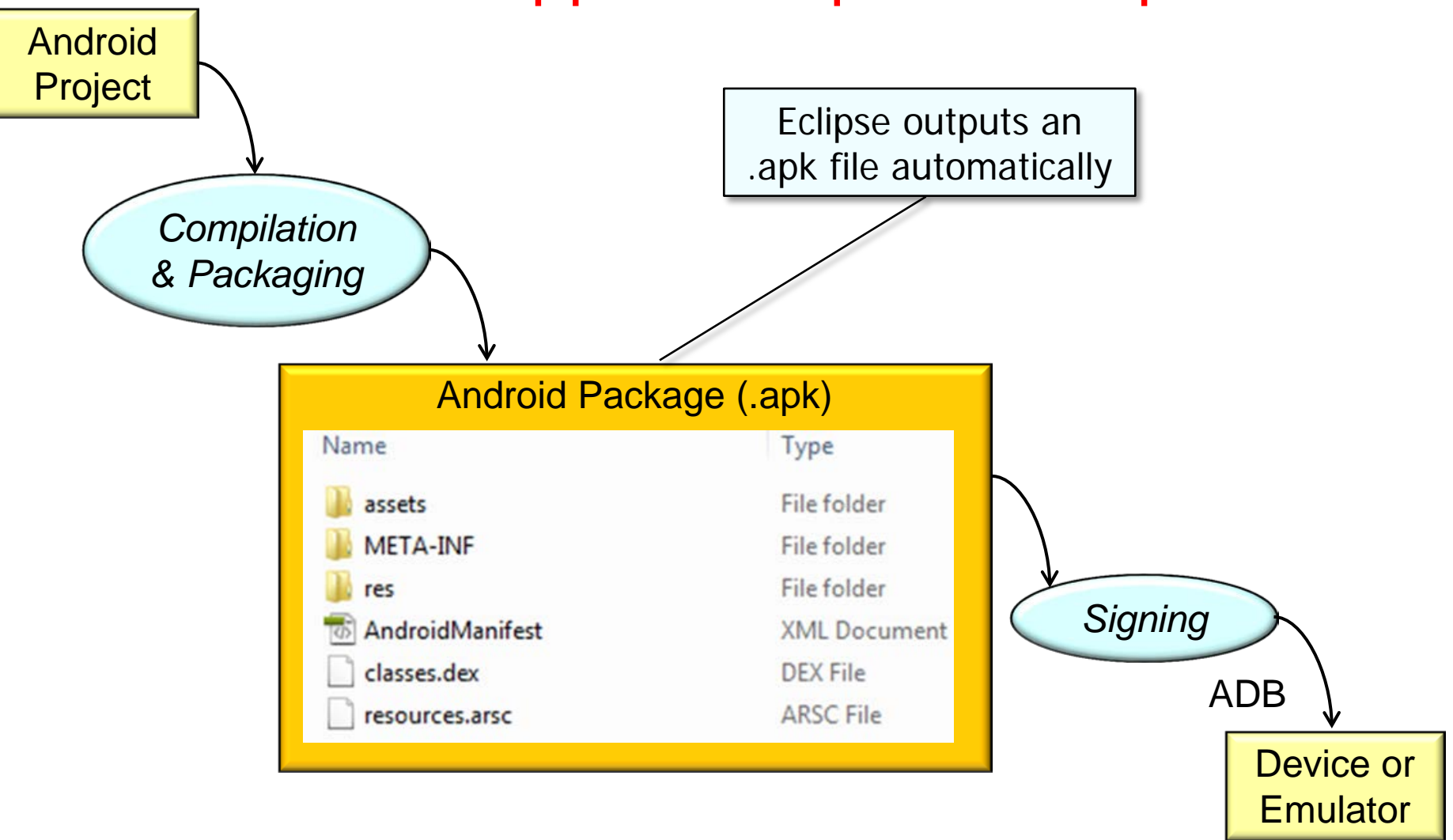

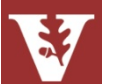

**5** [en.wikipedia.org/wiki/APK\\_\(file\\_format\)](http://en.wikipedia.org/wiki/APK_(file_format)) has more on APK files

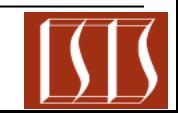

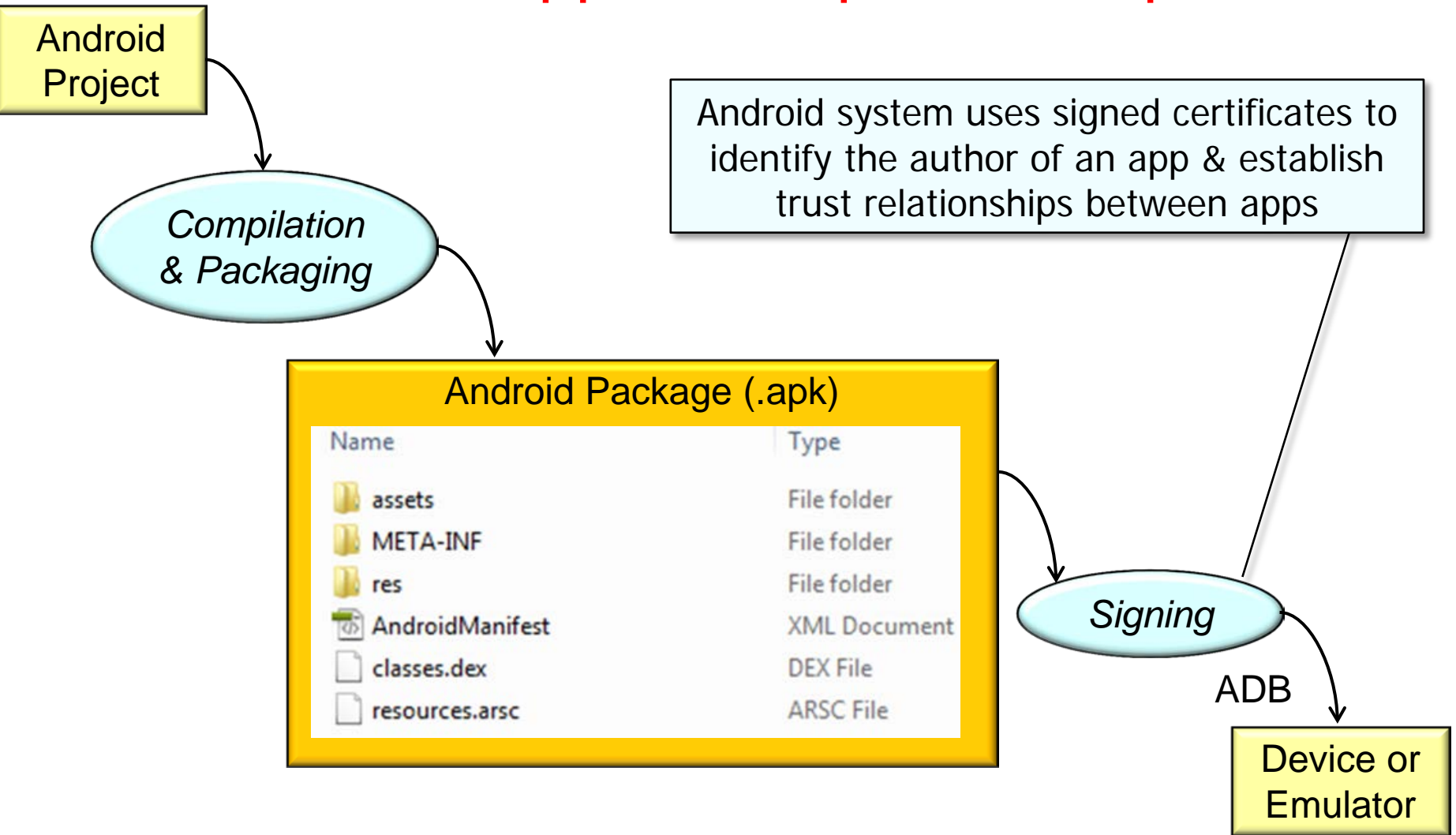

**6** [developer.android.com/tools/publishing/app-signing.html](http://developer.android.com/tools/publishing/app-signing.html) has more on signing

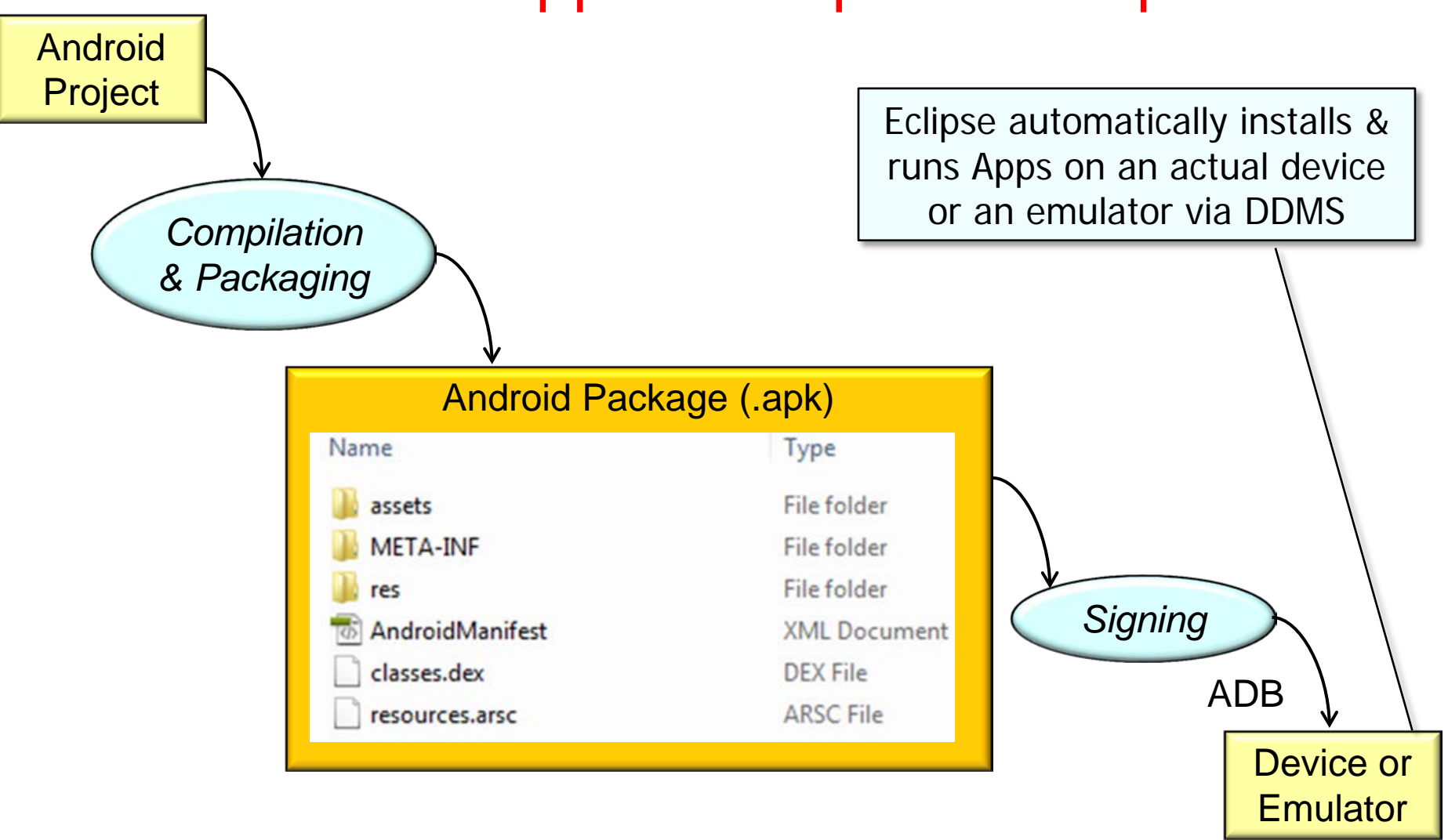

#### **7** [developer.android.com/tools/debugging/ddms.html](http://developer.android.com/tools/debugging/ddms.html) has more on DDMS

• The Android build process Android involves many tools & Project processes that generate intermediate files on the way to producing an .apk *Compilation*  • The XML files are just as *& Packaging* important as the source code Android Package (.apk) Name Type assets File folder META-INF File folder File folder es *Signing* AndroidManifest **XML** Document classes.dex **DEX File** ADB**ARSC File** resources.arsc Device or **Emulator** 

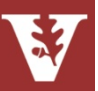

- The Android build process involves many tools & processes that generate intermediate files on the way to producing an .apk
- If you use Eclipse, the complete build process is automatically done periodically as you develop & save your changes

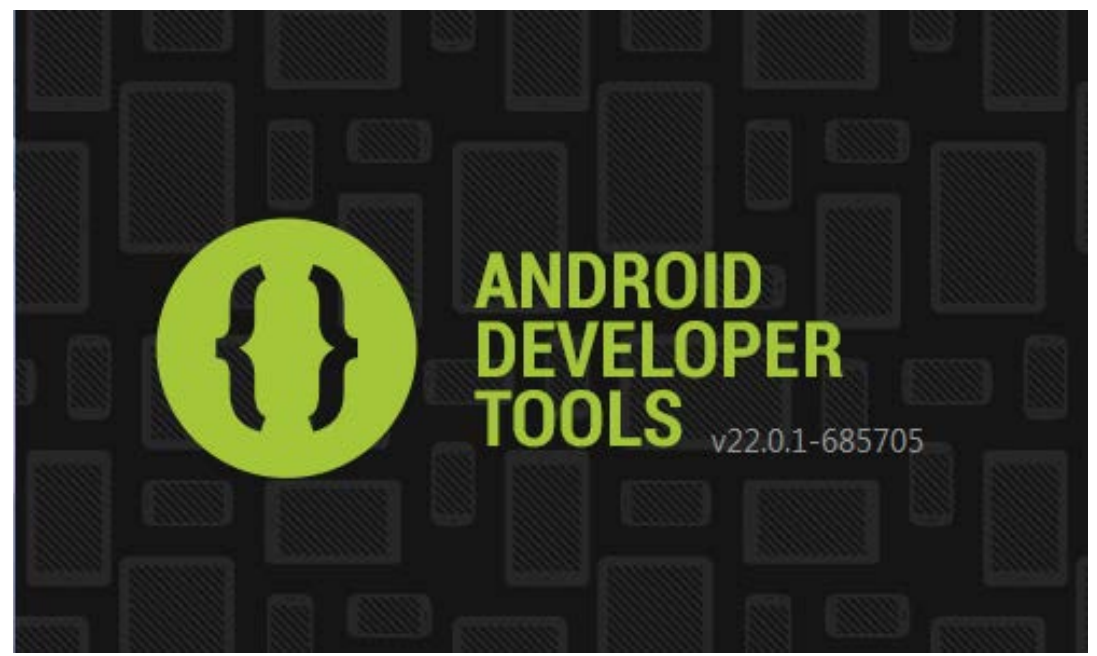

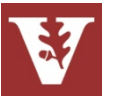

- The Android build process involves many tools & processes that generate intermediate files on the way to producing an .apk
- If you use Eclipse, the complete build process is automatically done periodically as you develop & save your changes
- It is useful, however, to understand what's happening under the hood since much of the tools & processes are masked from you

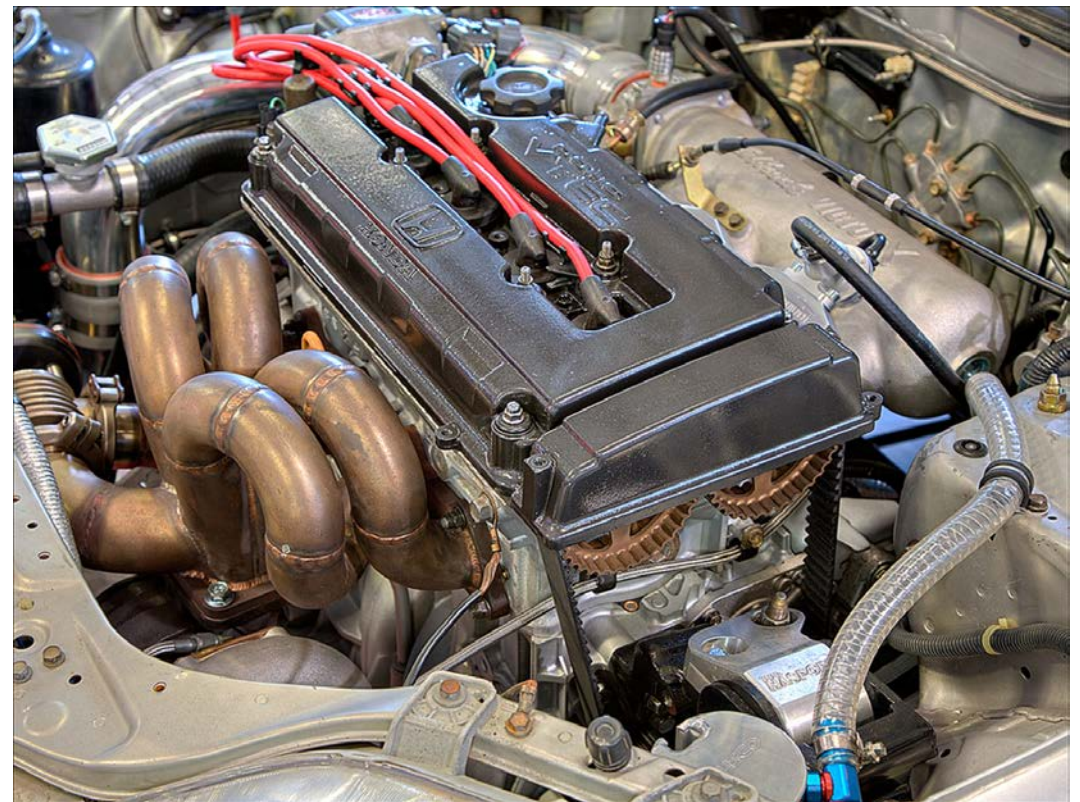

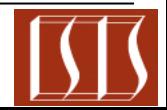

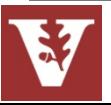

# Developing Android Apps: Part 2

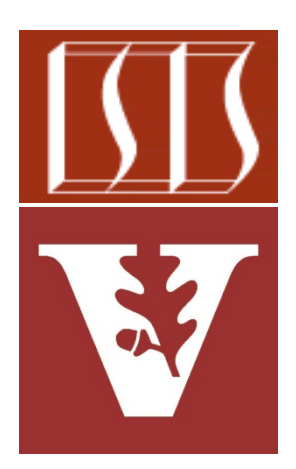

Douglas C. Schmidt [d.schmidt@vanderbilt.edu](mailto:d.schmidt@vanderbilt.edu) www.dre.vanderbilt.edu/~schmidt

> Institute for Software Integrated Systems Vanderbilt University Nashville, Tennessee, USA

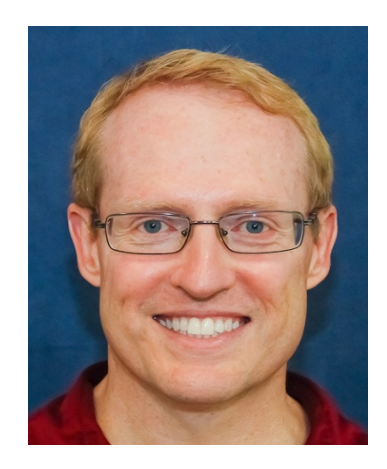

CS 282 Principles of Operating Systems II Systems Programming for Android

#### Developing Android Apps **Developing Android Apps Developing Android Apps Developing Developing** Android Apps

## Learning Objectives in this Part of the Module

• Understand how to use Eclipse to create a simple Android app

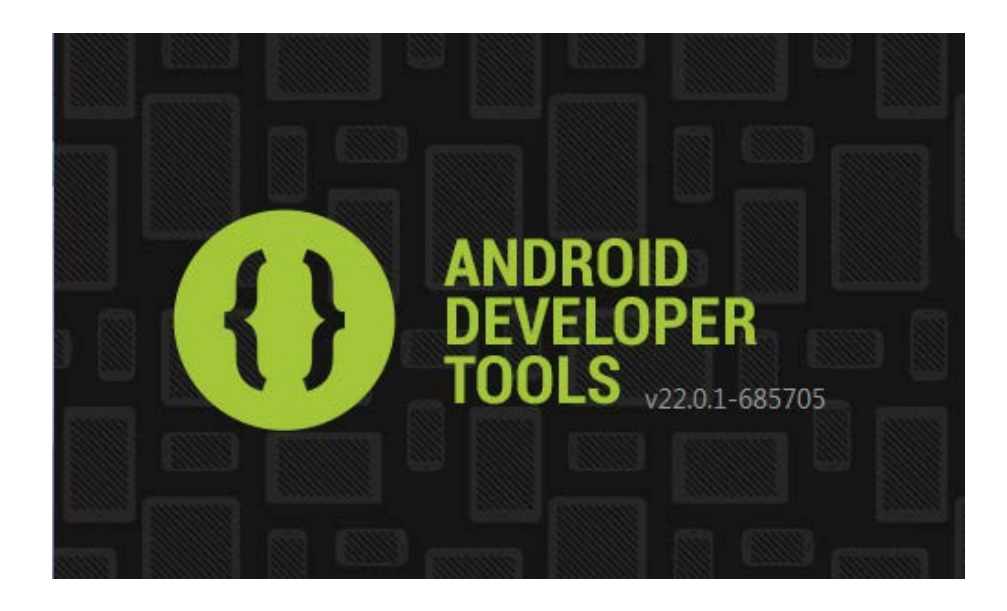

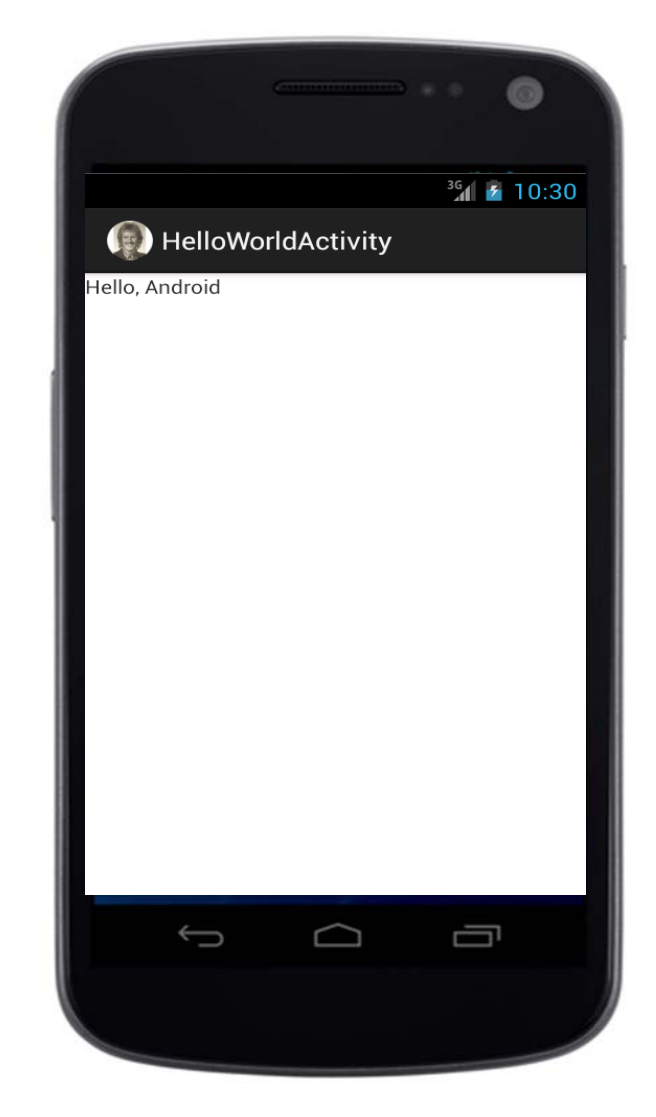

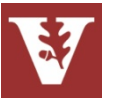

### A Simple "Hello Android" Example

- Project name: HelloAndroid
- Application name: Hello, Android
- Package name: course.examples.helloandroid
- Create activity: HelloAndroidActivity

• Min SDK: 8 (Froyo)

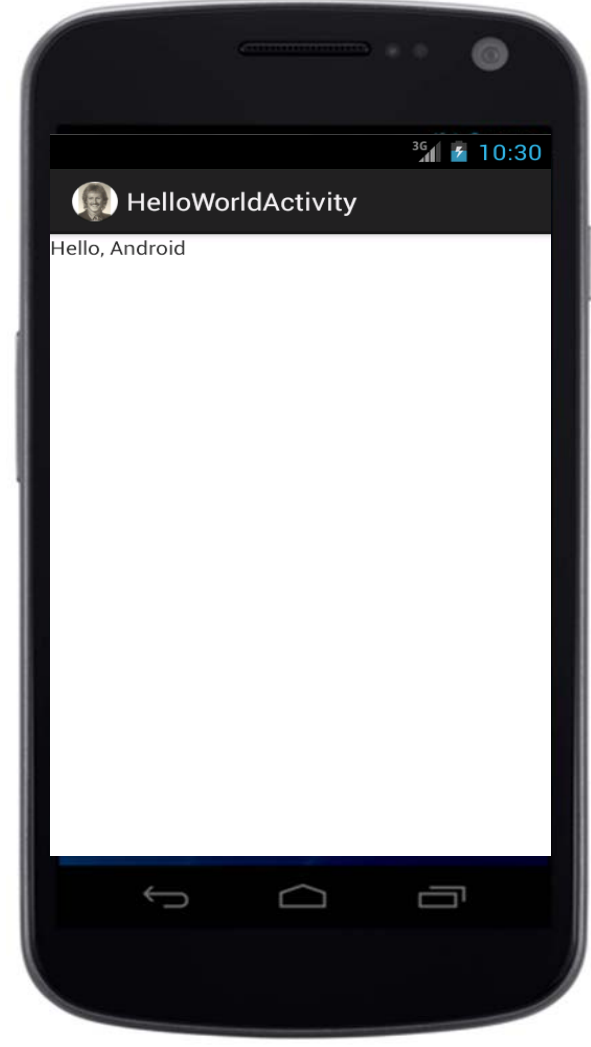

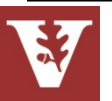

## Creating the "Hello Android" Android Project

- Start Eclipse
	- BTW, if you can afford extra memory & a solid-state drive I highly recommend it!

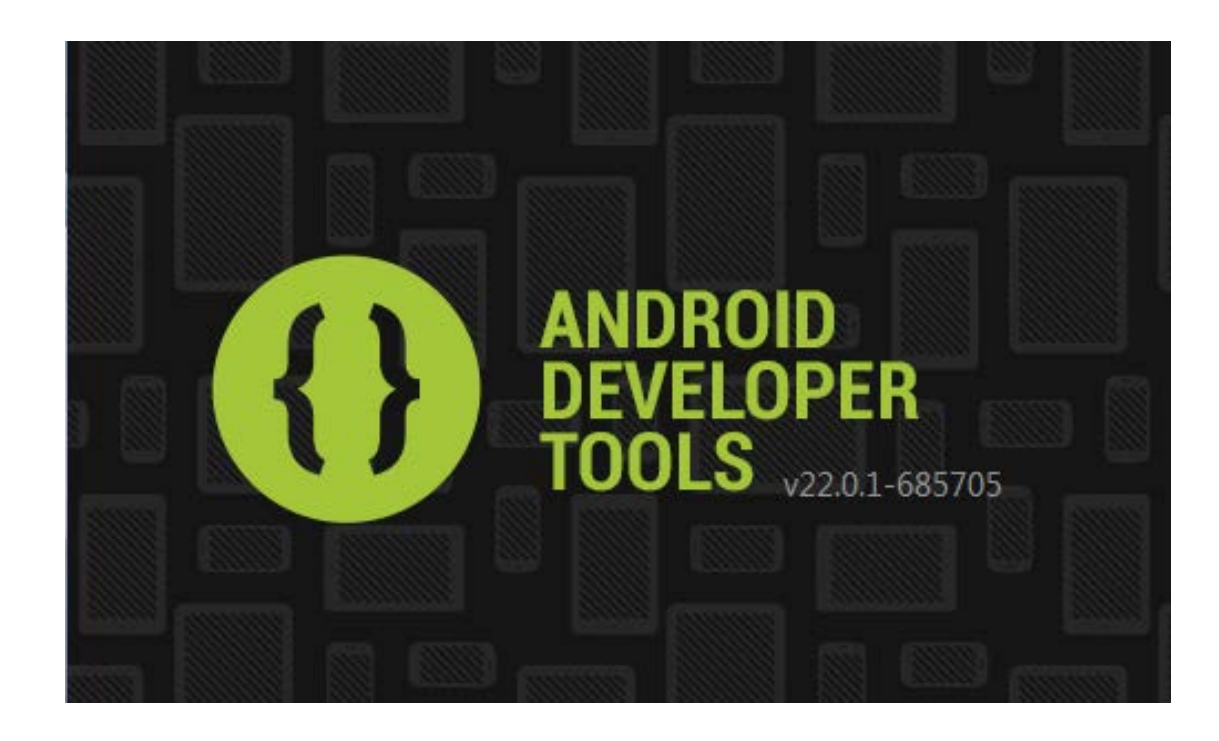

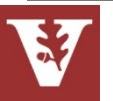

## Creating the "Hello Android" Android Project

- Start Eclipse
- Create a new Android project from the file menu:
	- File->New->Android Application Project

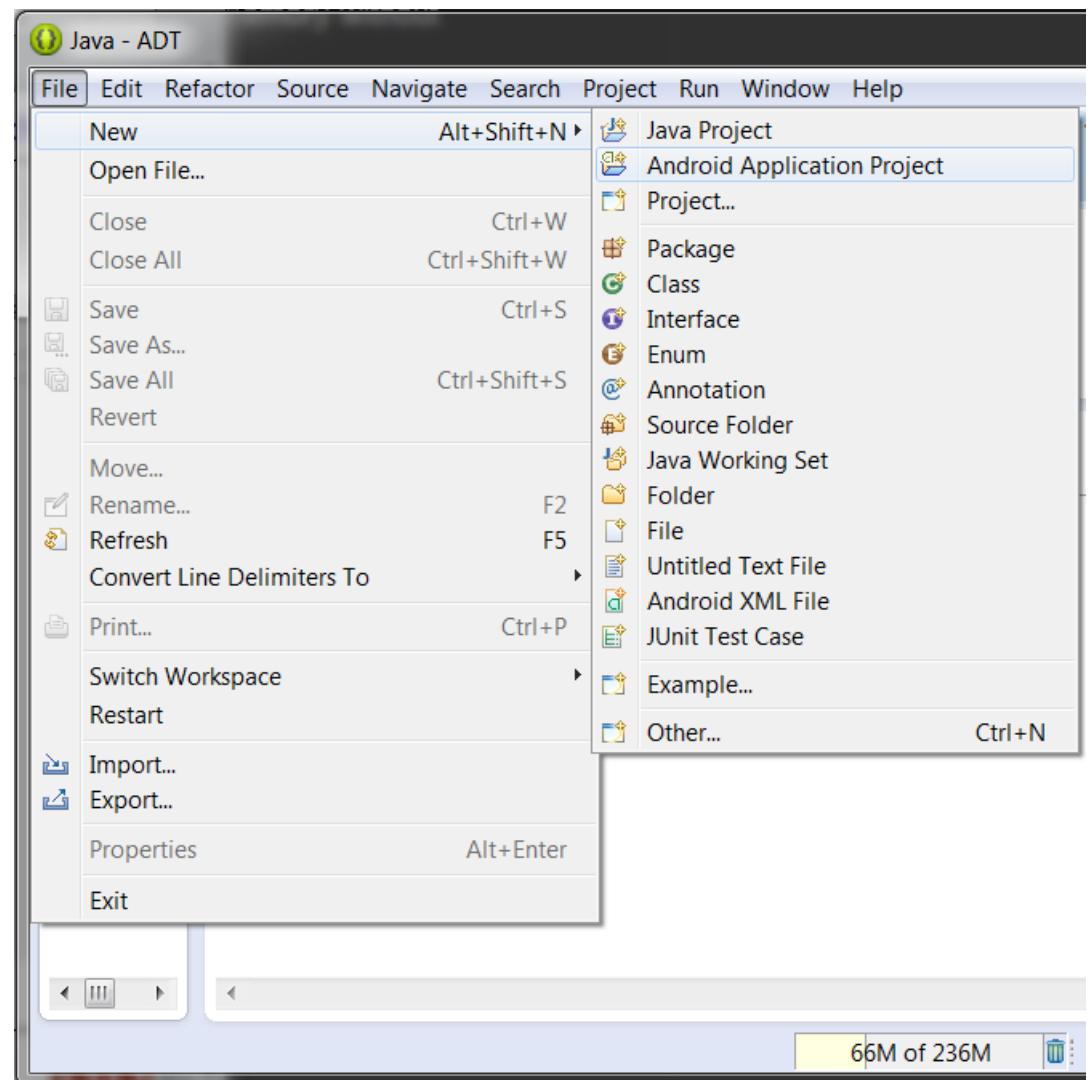

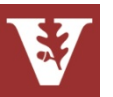

• The new project wizard is where you setup critical information for an app:

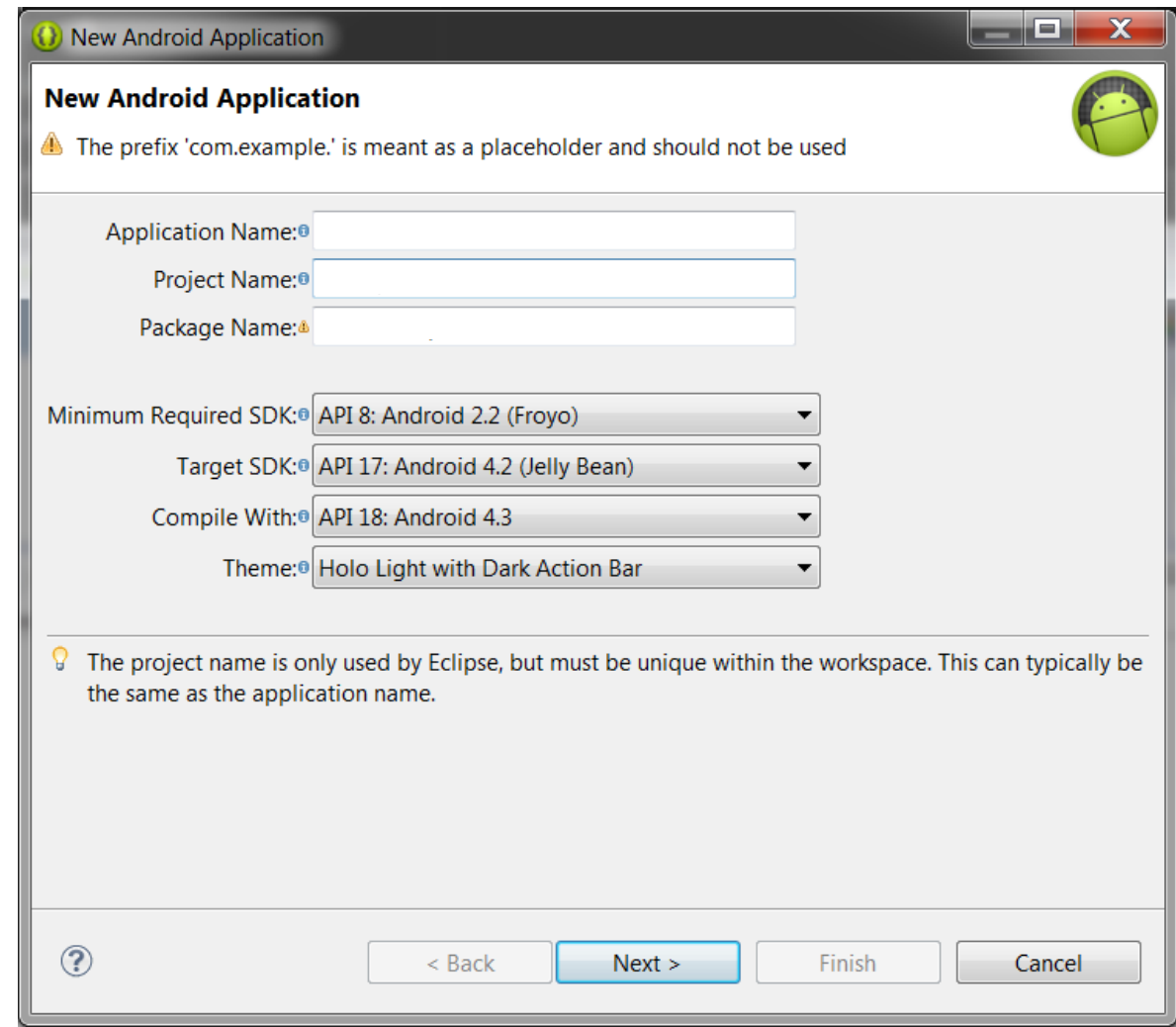

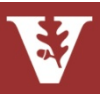

- The new project wizard is where you setup critical information for an app:
	- You specify the name of the app & the project

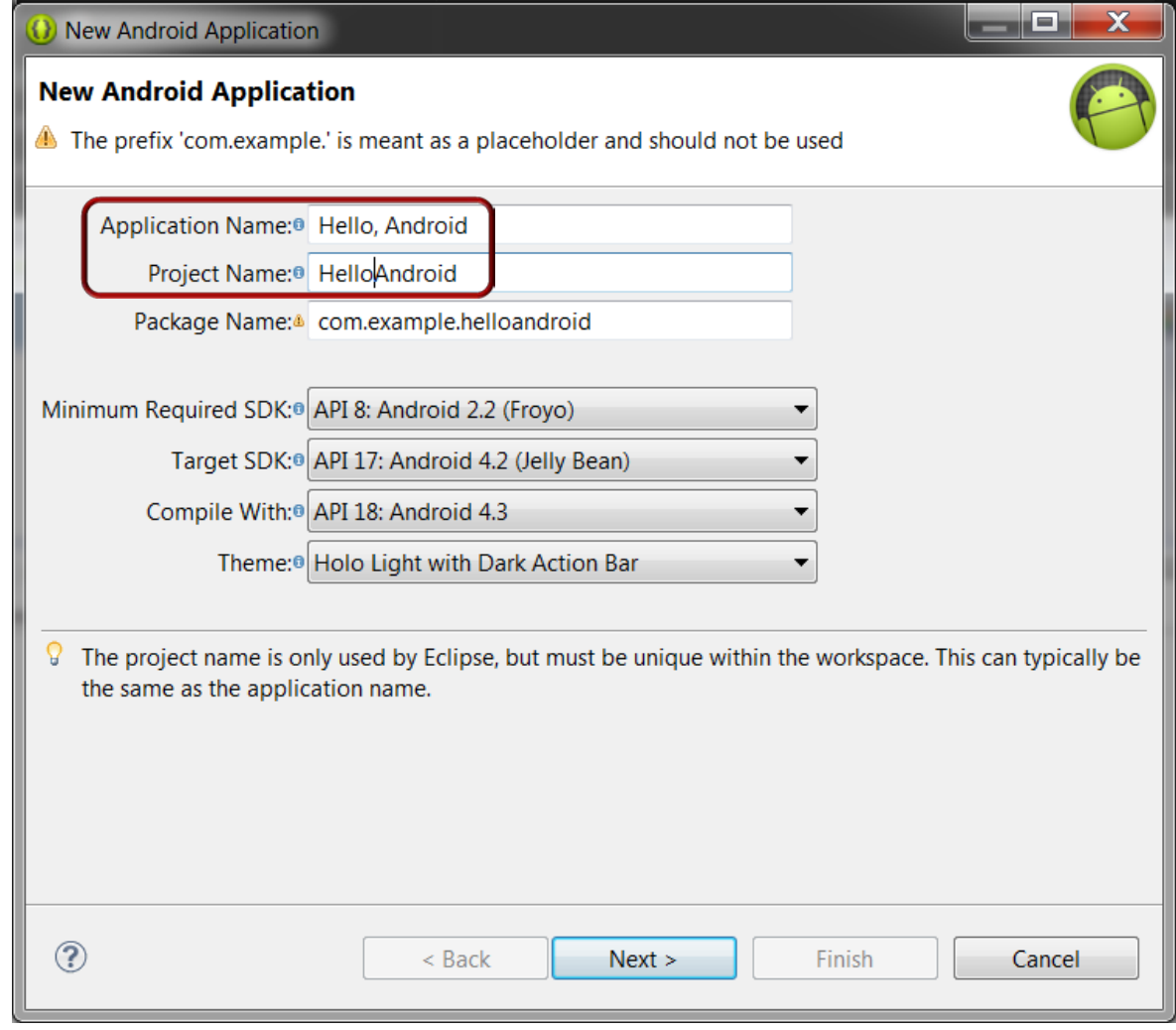

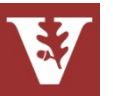

**17**

- The new project wizard is where you setup critical information for an app:
	- You specify the name of the app & the project
	- You provide a Java package that will hold all of your app's code

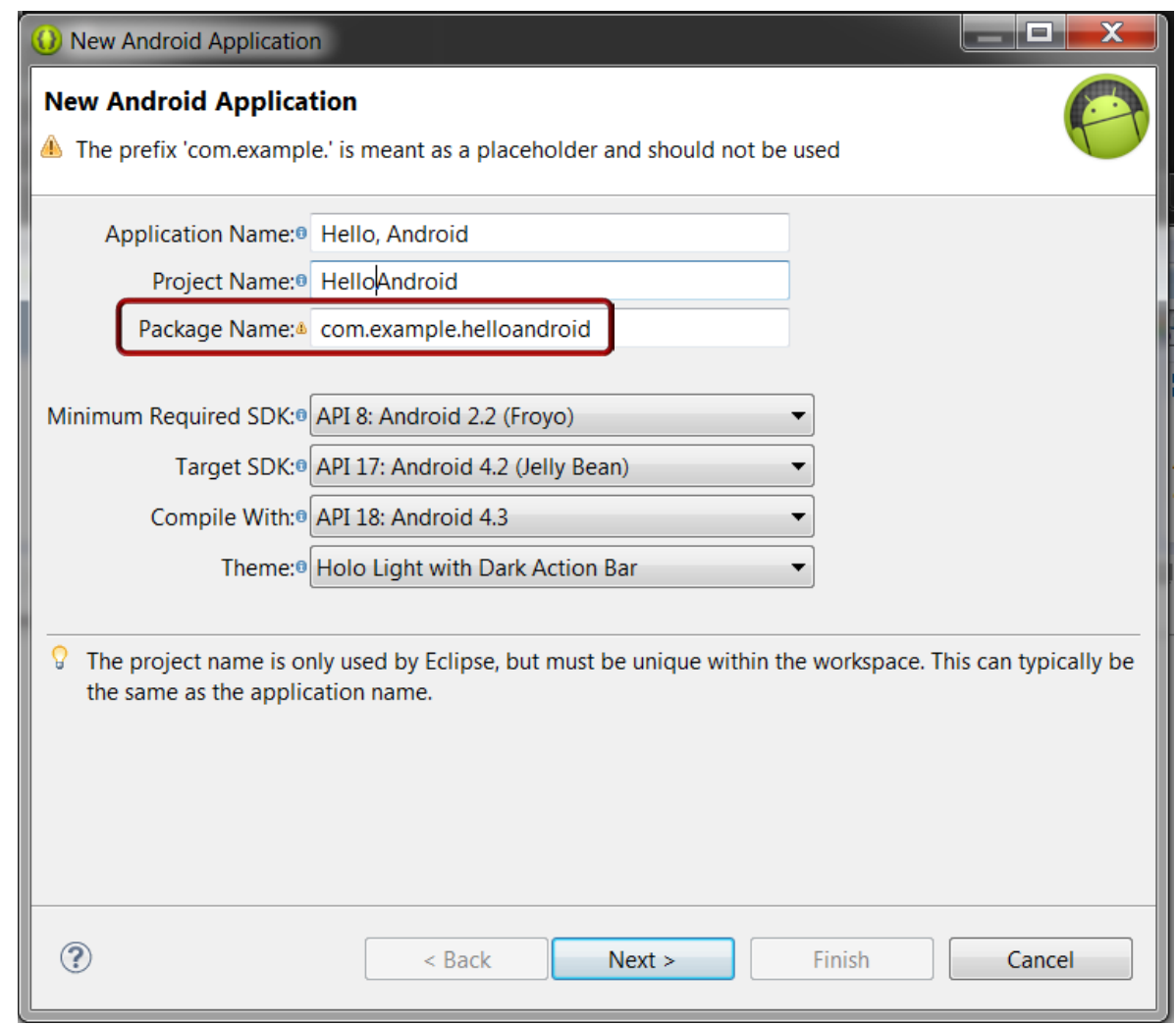

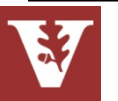

- The new project wizard is where you setup critical information for an app:
	- You specify the name of the app & the project
	- You provide a Java package that will hold all of your app's code
	- You need to set the version info for the Android platform that you will be targeting

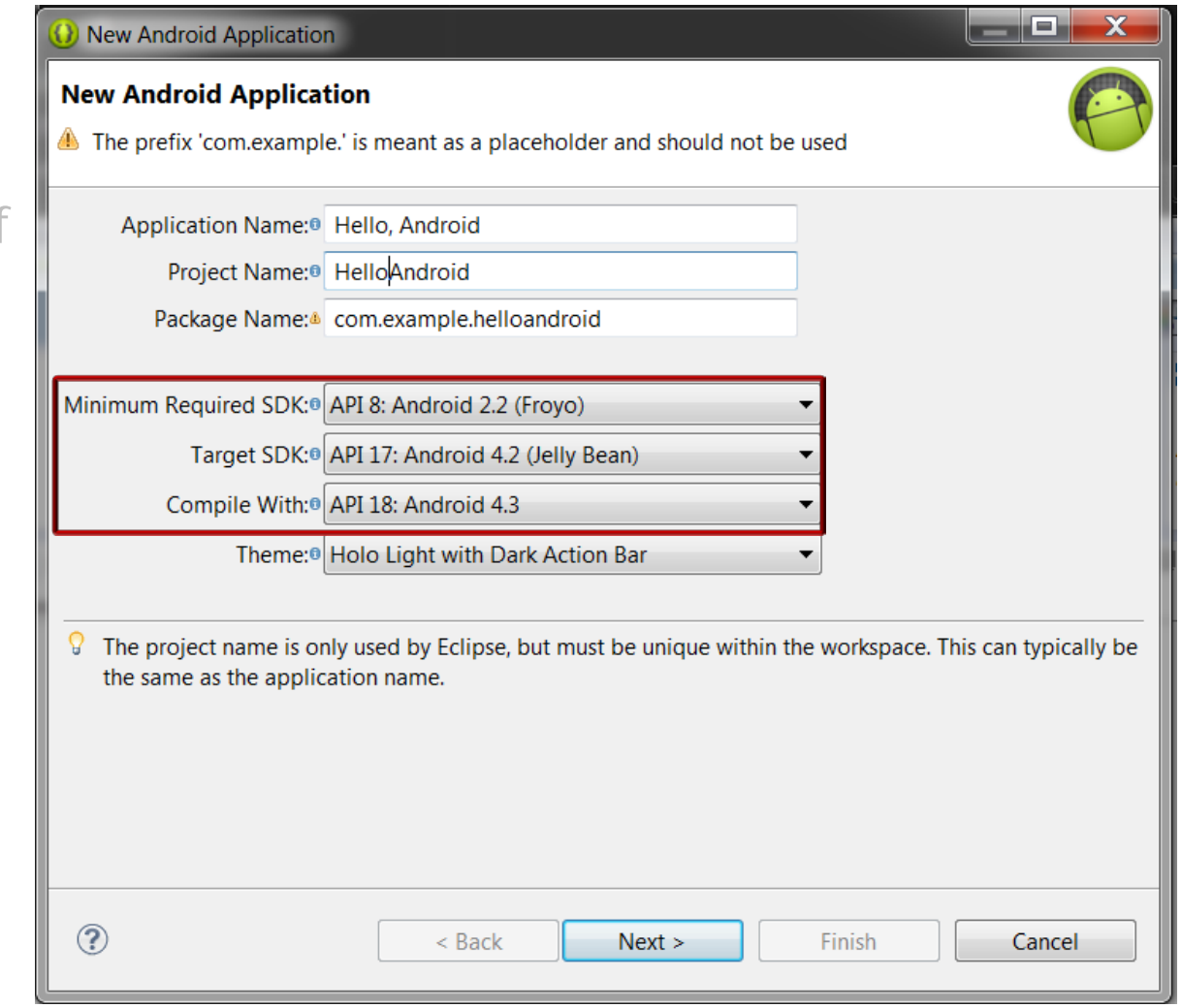

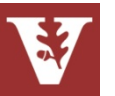

- The new project wizard is where you setup critical information for an app:
	- You specify the name of the app & the project
	- You provide a Java package that will hold all of your app's code
	- You need to set the version info for the Android platform that you will be targeting
	- You specify a default Activity for your project

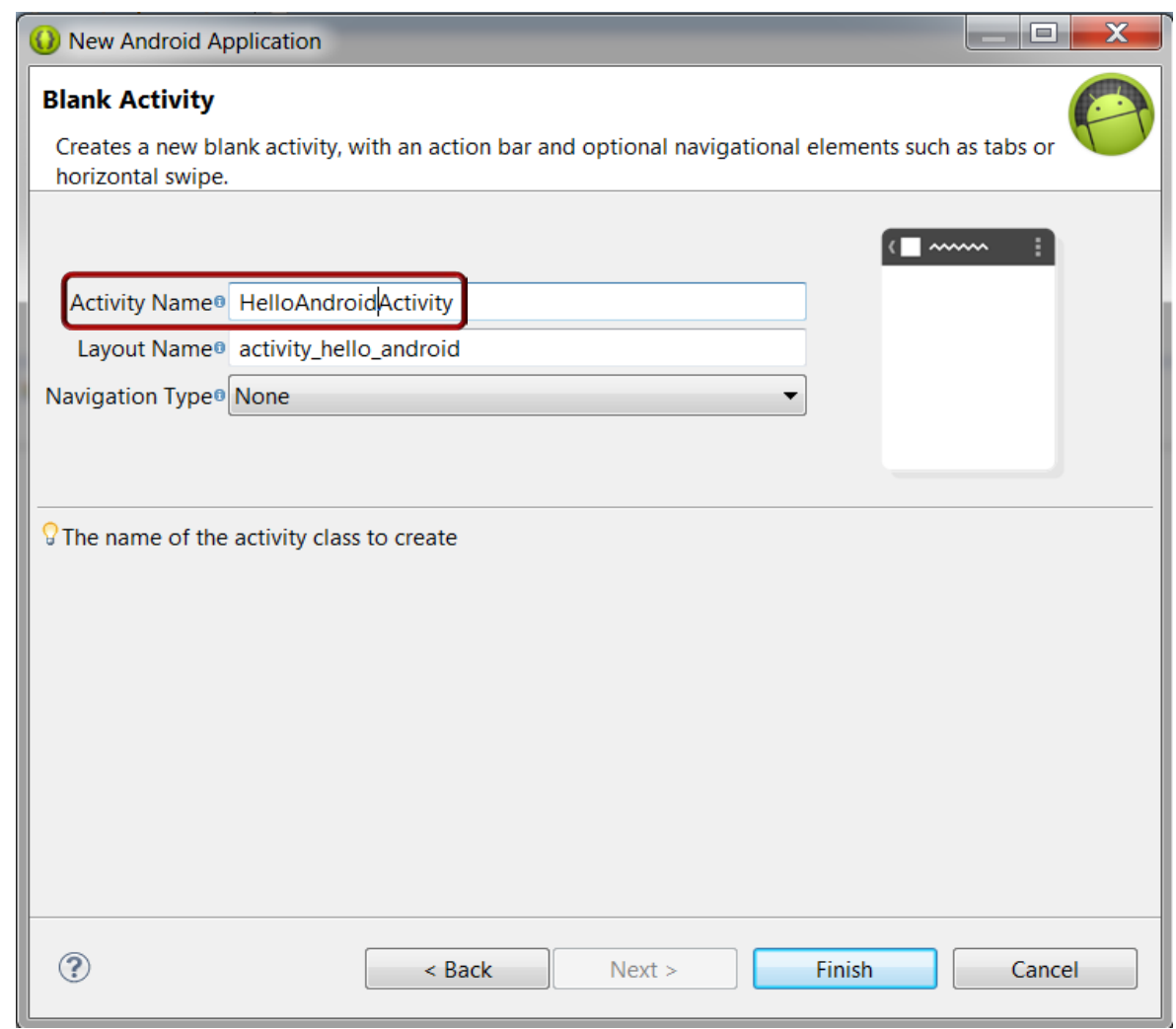

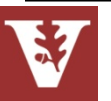

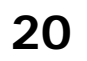

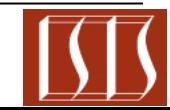

- The new project wizard is where you setup critical information for an app:
	- You specify the name of the app & the project
	- You provide a Java package that will hold all of your app's code
	- You need to set the version info for the Android platform that you will be targeting
	- You specify a default Activity for your project

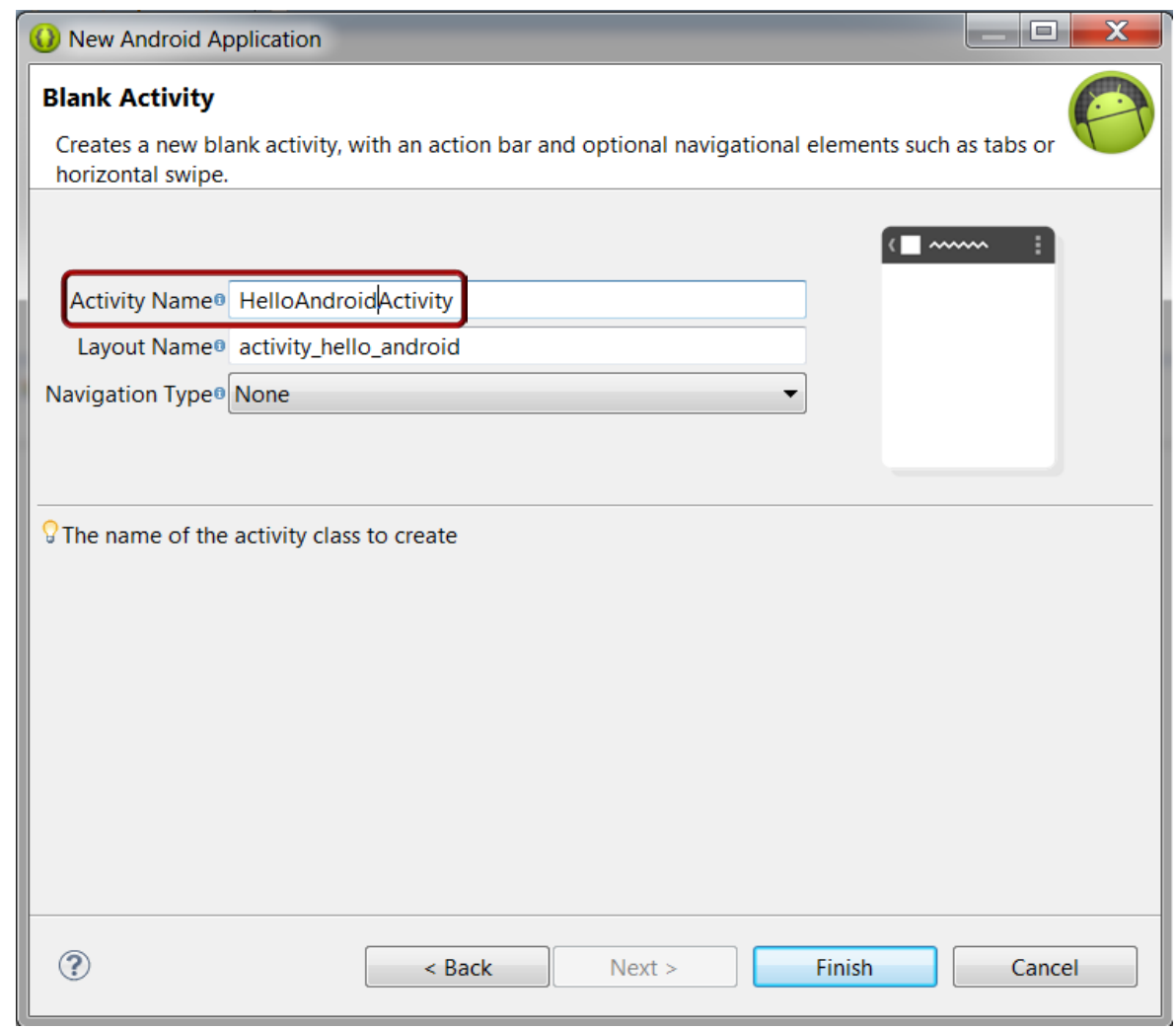

**21** You can configure this info via the wizard or via the XML directly

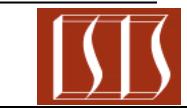

#### Developing Android Apps **Developing Android Apps** Douglas C. Schmidt

### **Summary**

• Eclipse provides various tools & wizards that simplify the creation of apps

![](_page_21_Picture_36.jpeg)

![](_page_21_Picture_5.jpeg)

- Eclipse provides various tools & wizards that simplify the creation of apps
- It's not mandatory to use these wizards if you're comfortable working with XML directly
	- However, good luck debugging handwritten XML files ;-)

```
<LinearLayout
```

```
xmlns:android="http://schemas.android.com/apk/res/android"
     android:orientation="vertical"
     android:layout_height="match_parent"
     android:layout_width="match_parent"
     android:background="@android:color/transparent">
```

```
 <ListView android:id="@android:id/list"
     android:layout_width="match_parent"
     android:layout_height="0px"
     android:layout_weight="1"
     android:clipToPadding="false"
     android:drawSelectorOnTop="false"
     android:cacheColorHint=
         "@android:color/transparent"
     android:scrollbarAlwaysDrawVerticalTrack="true" />
```

```
 <Button android:id="@+id/clear_all_button"
         android:layout_width="150dip"
         android:layout_height="wrap_content"
         android:layout_margin="5dip"
         android:text=
            "@string/website_settings_clear_all"
         android:visibility="gone" />
```

```
</LinearLayout>
```
![](_page_22_Picture_11.jpeg)

# Developing Android Apps: Part 3

![](_page_23_Picture_1.jpeg)

Douglas C. Schmidt [d.schmidt@vanderbilt.edu](mailto:d.schmidt@vanderbilt.edu) www.dre.vanderbilt.edu/~schmidt

> Institute for Software Integrated Systems Vanderbilt University Nashville, Tennessee, USA

![](_page_23_Picture_4.jpeg)

CS 282 Principles of Operating Systems II Systems Programming for Android

## Learning Objectives in this Part of the Module

• Understand the main parts of an Android project

![](_page_24_Figure_4.jpeg)

![](_page_24_Picture_5.jpeg)

## Overview of Android Projects

• Projects are containers that storing things like code & resource files

**src/**

Contains your stub Activity file. All other source code files (such as .java or .aidl files) go here as well.

**bin/**

Output directory of the build. This is where you can find the final .apk file and other compiled resources.

**jni/**

Contains native code sources developed using the Android NDK.

**gen/**

Contains the Java files generated by ADT, such as

your R. java file and interfaces created from AIDL files.

**assets/**

You can use this to store raw asset files, such as textures and game data.

**res/**

Contains application resources, such as drawable files, layout files, and string values..

**libs/**

Contains private libraries

**…**

![](_page_25_Picture_20.jpeg)

![](_page_25_Picture_22.jpeg)

## Overview of Android Projects

• Projects are containers that storing things like code & resource files

• Android projects eventually get built into an .apk file that can be installed onto a device

**src/**

Contains your stub Activity file. All other source code files (such as .java or .aidl files) go here as well.

**bin/**

Output directory of the build. This is where you can find the final .apk file and other compiled resources.

**jni/**

Contains native code sources developed using the Android NDK.

**gen/**

Contains the Java files generated by ADT, such as your R. java file and interfaces created from AIDL files.

**assets/**

You can use this to store raw asset files, such as textures and game data.

**res/**

Contains application resources, such as drawable files, layout files, and string values..

**libs/**

Contains private libraries

**…**

![](_page_26_Picture_20.jpeg)

## Overview of Android Projects

• Projects are containers that storing things like code & resource files

• Android projects eventually get built into an .apk file that can be installed onto a device

• Some are generated for you by default, while others should be created if required

**src/**

Contains your stub Activity file. All other source code files (such as .java or .aidl files) go here as well.

**bin/**

Output directory of the build. This is where you can find the final .apk file and other compiled resources.

**jni/**

Contains native code sources developed using the Android NDK.

**gen/**

Contains the Java files generated by ADT, such as your R. java file and interfaces created from AIDL files.

**assets/**

You can use this to store raw asset files, such as textures and game data.

**res/**

Contains application resources, such as drawable files, layout files, and string values..

**libs/**

Contains private libraries

**…**

![](_page_27_Picture_21.jpeg)

## Three Key Elements in an Android Project

- Each Android project contains three key elements
	- Java source code

package com.example.helloandroid;

```
import android.app.Activity;
import android.os.Bundle;
import android.view.Menu;
import android.widget.TextView;
```
![](_page_28_Picture_7.jpeg)

**public class HelloAndroidActivity extends Activity {** 

```
@Override
protected void onCreate(Bundle savedInstanceState) {
    super.onCreate(savedInstanceState);
    TextView tv = new TextView(this);
    tv.setText("Hello, Android");
    setContentView(tv);
}
```
**29** This part of the app is typically the most "free-form" & creative

![](_page_28_Picture_12.jpeg)

## Three Key Elements in an Android Project

- Each Android project contains three key elements
	- Java source code
	- XML-based GUI metadata to manage layouts, etc.

```
<LinearLayout xmlns:android=
   "http://schemas.android.com/apk/res/android"
   android:orientation="vertical"
   android:layout_height="match_parent" 
   android:layout_width="match_parent">
   <Button android:id="@+id/mapButton" 
           android:layout_gravity="bottom" 
           android:layout_width="wrap_content" 
           android:layout_height="wrap_content" 
           android:text="Find Address">
```

```
 </Button>
```
</LinearLayout>

**30** You can write this metadata manually or generate it via a layout editor

![](_page_29_Picture_10.jpeg)

#### Developing Android Apps **Developing Android Apps Developing Android Apps**

## Three Key Elements in an Android Project

- Each Android project contains three key elements
	- Java source code
	- XML-based GUI metadata to manage layouts, etc.
	- An XML Manifest file

```
<?xml version="1.0" encoding="utf-8"?> 
<manifest> …
    <application>
         <activity>
              \leintent-filter> \le action /> … \le data /> \le/intent-filter> …
         </activity>
         <service><intent-filter></intent-filter></service></u>
         <receiver><intent-filter></intent-filter></receiver>
         \le provider \ge \le qrant-uri-permission \ge \le /provider \ge \ldots</application>
</manifest>
```
**31** The manifest presents essential information about the app to Android

![](_page_30_Picture_8.jpeg)

• The App source code resides inside the " src " folder in the package that you specified in the new Android project wizard

![](_page_31_Figure_4.jpeg)

**32** Eclipse usually (re)builds files properly, but it can sometimes do weird things..

- Android generates some files that make it easier for you to build GUIs & fetch resources
	- The " gen " folder contains the generated code produced by the Android plugin
		- e.g., stubs generated by AIDL compiler, R.java file generated by the Android resource compiler (aapt.exe), etc.

![](_page_32_Figure_6.jpeg)

![](_page_32_Picture_7.jpeg)

**33** Never put any code in this folder or modify any generated code

![](_page_32_Picture_9.jpeg)

- Android generates some files that make it easier for you to build GUIs & fetch resources
- An app uses the "R.java" file to fetch GUI resources & widgets
	- We'll discuss this file later

```
/* AUTO-GENERATED FILE. DO NOT MODIFY.
```
package com.example.helloandroid;

```
public final class R {
```

```
public static final class attr {
```

```
public static final class dimen {
```

```
/** Default screen margins, per the Android Design guidelin
```
Customize dimensions originally defined in res/values/dimen screen margins) for sw720dp devices (e.g. 10" tablets) in 1

```
*public static final int activity horizontal margin=0x7f04000
    public static final int activity vertical margin=0x7f040001;
public static final class drawable {
    public static final int ic Launcher=0x7f020000;
public static final class id {
    public static final int action settings=0x7f080000;
public static final class layout {
    public static final int activity hello android=0x7f030000;
public static final class menu {
    public static final int hello android=0x7f070000;
public static final class string {
    public static final int action settings=0x7f050001;
    public static final int app name=0x7f050000;
```
public static final int hello world=0x7f050002;

![](_page_33_Picture_14.jpeg)

Ł

- The "res" folder contains non-code resources (e.g., layouts, menus, images, etc.) used by your app
	- You can use image resolutions for different screen sizes based on contents in "drawable-\*" folders

![](_page_34_Figure_5.jpeg)

**35** [developer.android.com/guide/practices/screens\\_support.html](http://developer.android.com/guide/practices/screens_support.html) has more info

- The "res" folder contains non-code resources (e.g., layouts, menus, images, etc.) used by your app
	- You can use image resolutions for different screen sizes based on contents in "drawable-\*" folders
- You can define your GUI using XML or the Android layout editor

activity\_hel... & D HelloAndroid... d strings.xml d styles.xml <RelativeLayout xmlns:android="http://schemas.android.com/apk xmlns:tools="http://schemas.android.com/tools" android: layout width="match parent" android: layout\_height="match\_parent" android: paddingBottom="@dimen/activity vertical margin" android:paddingLeft="@dimen/activity\_horizontal\_margin" android:paddingRight="@dimen/activity\_horizontal\_margin" android:paddingTop="@dimen/activity vertical margin" tools: context=".HelloAndroidActivity" > <TextView android: layout width="wrap content" android: layout height="wrap content"

```
android: text="@string/hello android" />
```
</RelativeLayout>

![](_page_35_Picture_9.jpeg)

- The "res" folder contains non-code resources (e.g., layouts, menus, images, etc.) used by your app
	- You can use image resolutions for different screen sizes based on contents in "drawable-\*" folders
- You can define your GUI using XML or the Android layout editor
	- The various XML files are located beneath the layout folder

![](_page_36_Figure_7.jpeg)

**37** [developer.android.com/tools/help/adt.html#graphical-editor](http://developer.android.com/tools/help/adt.html) has more info

- The "res" folder contains non-code resources (e.g., layouts, menus, images, etc.) used by your app
	- You can use image resolutions for different screen sizes based on contents in "drawable-\*" folders
- You can define your GUI using XML or the Android layout editor
	- The various XML files are located beneath the layout folder
- The values/strings. xml file contains text strings for your app
	- Can optionally include text styling & formatting via HTML tags

![](_page_37_Picture_9.jpeg)

**38** [developer.android.com/guide/topics/resources/string-resource.html](http://developer.android.com/guide/topics/resources/string-resource.html) has more

## Android Project Anatomy: Manifest File

• The AndroidManifest.xml file contains information Android needs to execute your app

![](_page_38_Picture_4.jpeg)

![](_page_38_Picture_5.jpeg)

## Android Project Anatomy: Manifest File

- The AndroidManifest.xml file contains information Android needs to execute your app
- Since Android provides an App framework it has to know how to plug your App's components into the framework

Android

![](_page_39_Picture_6.jpeg)

The manifest file tells Android how your app "plugs-in" to the framework

**40** [developer.android.com/guide/topics/manifest/manifest-intro.html](http://developer.android.com/guide/topics/manifest/manifest-intro.html) has more

#### Developing Android Apps **Developing Android Apps Developing Android Apps Developing Android Apps**

## Android Project Anatomy: Manifest File

- The AndroidManifest.xml file contains information Android needs to execute your app
- Since Android provides an App framework it has to know how to plug your App's components into the framework
- When you install an App, the PackageManager reads your manifest file

![](_page_40_Figure_6.jpeg)

& populates various internal data structures

```
PackageManager packageManager = getPackageManager();
List<ResolveInfo> activities = packageManager.queryIntentActivities(intent, 0);
boolean isIntentSafe = activities.size() > 0;
```
**41** [developer.android.com/reference/android/content/pm/PackageManager.html](http://developer.android.com/reference/android/content/pm/PackageManager.html)

#### Android Project Anatomy: Manifest File

- The manifest file contains various important sections, including:
	- App name/info, required platform version & minimum API level
	- The list of Activity, Service, Content Provider, & Broadcast Receiver components defined by your App & events that your App cares about
	- The security permissions your App is requesting
	- Whether or not your App can be debugged when deployed

```
<manifest … package="com.example.helloandroid"
     android:versionCode="1" android:versionName="1.0" >
     <uses-sdk android:minSdkVersion="8" android:targetSdkVersion="17" />
     <application … android:label="@string/app_name">
         <activity
             android:name="com.example.helloandroid.HelloAndroidActivity"
             android:label="@string/app_name" >
             <intent-filter>
                 <action android:name="android.intent.action.MAIN" />
                 <category android:name="android.intent.category.LAUNCHER" />
             </intent-filter>
         </activity>
     </application>
</manifest>
```
**42** [developer.android.com/guide/topics/fundamentals.html#Manifest](http://developer.android.com/guide/topics/fundamentals.html) has more

**src/**

• Projects act as containers for storing things such as code & resource files

![](_page_42_Picture_138.jpeg)

![](_page_42_Picture_5.jpeg)

- Projects act as containers for storing things such as code & resource files
- The SDK tools expect your projects to follow a specific structure so it can compile & package your application correctly
	- It is highly recommended that you create them with Eclipse & ADT or with the android tool on the command line

![](_page_43_Figure_6.jpeg)

![](_page_43_Picture_7.jpeg)

- Projects act as containers for storing things such as code & resource files
- The SDK tools expect your projects to follow a specific structure so it can compile & package your application correctly
- There are two other types of projects

#### **Test Projects**

These projects contain code to test your application projects and are built into applications that run on a device.

#### **Library Projects**

These projects contain shareable Android source code and resources that you can reference in Android projects. This is useful when you have common code that you want to reuse. Library projects cannot be installed onto a device, however, they are pulled into the .apk file at build time.

![](_page_44_Picture_10.jpeg)

**45** [developer.android.com/tools/projects](http://developer.android.com/tools/projects/index.html) has more on Android projects

# Developing Android Apps: Part 4

![](_page_45_Picture_1.jpeg)

Douglas C. Schmidt [d.schmidt@vanderbilt.edu](mailto:d.schmidt@vanderbilt.edu) www.dre.vanderbilt.edu/~schmidt

> Institute for Software Integrated Systems Vanderbilt University Nashville, Tennessee, USA

![](_page_45_Picture_4.jpeg)

CS 282 Principles of Operating Systems II Systems Programming for Android

## Learning Objectives in this Part of the Module

- Understand how to use Eclipse to create the simple "Hello Android" app by
	- Defining resources
	- Implementing user-defined classes

![](_page_46_Picture_6.jpeg)

![](_page_46_Picture_7.jpeg)

## Define Resources for "Hello Android" App

- Several types of resources can be defined
	- Layout
	- Strings
	- **Images**
	- Menus
	- etc.

![](_page_47_Figure_9.jpeg)

![](_page_47_Picture_10.jpeg)

#### **48** [developer.android.com/guide/topics/resources](http://developer.android.com/guide/topics/resources) has more info

![](_page_47_Picture_12.jpeg)

## Defining & Using App Layout Resources

- User interface layout specified in XML file stored in res/layout/<filename>.xml
	- With Eclipse can also do layout visually (but beware of limitations)

```
<RelativeLayout
  xmlns:android="http://schemas.android.com/apk/res/android"
   xmlns:tools="http://schemas.android.com/tools"
   android:layout_width="match_parent"
   android:layout_height="match_parent"
   android:paddingBottom="@dimen/activity_vertical_margin"
   android:paddingLeft="@dimen/activity_horizontal_margin"
     android:paddingRight="@dimen/activity_horizontal_margin"
   android:paddingTop="@dimen/activity_vertical_margin"
   tools:context=".HelloAndroidActivity" >
```

```
 <TextView
         android:layout_width="wrap_content"
         android:layout_height="wrap_content"
         android:text="@string/hello_android" />
</RelativeLayout>
```
## Defining & Using App Layout Resources

- User interface layout specified in XML file stored in res/layout/<filename>.xml
- Accessed from R.layout class

```
public class MyActivity extends Activity 
{
    public void onCreate(Bundle savedInstanceState) 
    {
         super.onCreate(savedInstanceState);
 ...
         setContentView(R.layout.main);
 }
  ...
}
```
## Defining & Using App String Resources

- Types
	- String
	- String Array
	- Plurals
- Can include style & formatting
	- Stored in res/values/ <filename>.xml

**<?xml version="1.0" encoding="utf-8"?> <resources> <string name="app\_name"> Hello, Android</string> <string name="action\_settings"> Settings</string> <string name="hello\_android"> Hello Android!</string> </resources>**

![](_page_50_Picture_10.jpeg)

## Defining & Using App String Resources

- Types
	- String
	- String Array
	- Plurals
- Can include style & formatting
	- Stored in res/values/ <filename>.xml
- Each string references as @string/string\_name in other \*.xml files

**<?xml version="1.0" encoding="utf-8"?> <resources> <string name="app\_name"> Hello, Android</string> <string name="action\_settings"> Settings</string> <string name="hello\_android"> Hello Android!</string> </resources>**

res/layout/activity\_hello\_android.xml

**<TextView android:layout\_width="wrap\_content" android:layout\_height="wrap\_content" android:text="@string/hello\_android"/>**

![](_page_51_Picture_13.jpeg)

![](_page_51_Picture_15.jpeg)

## Defining & Using App String Resources

- Types
	- String
	- String Array
	- Plurals
- Can include style & formatting
	- Stored in res/values/ <filename>.xml
- Each string specified as @string/string\_name

```
• Accessed as
```

```
<?xml version="1.0" encoding="utf-8"?>
<resources>
     <string name="app_name">
          Hello, Android</string>
     <string name="action_settings">
          Settings</string>
     <string name="hello_android">
         Hello Android!</string>
</resources>
```
**<TextView android:layout\_width="wrap\_content" android:layout\_height="wrap\_content" android:text="@string/hello\_android"/>** res/layout/activity\_hello\_android.xml

#### R.string.string\_name **tv.setText(R.string.hello\_android);**

![](_page_52_Picture_14.jpeg)

### Defining & Using R.java Resources

• At compilation time, resources are used to generate the R.java class

![](_page_53_Figure_4.jpeg)

**public final class R { public static final class layout { public static final int** *activity\_hello\_android =0x7f030000;*

```
 }
  public static final class string {
    public static final int
       action_settings=0x7f050001;
    public static final int
       app_name=0x7f050000;
    public static final int
       hello_android=0x7f050002;
```
![](_page_53_Picture_7.jpeg)

**54** Implements Resource Files & Packed Data patterns from [smallmemory.com](http://smallmemory.com/)

}

...

## Defining & Using R.java Resources

• At compilation time, resources are used to generate the R.java class

![](_page_54_Figure_4.jpeg)

• App access resources through the R class

```
public final class R {
   public static final class layout {
     public static final int
       activity_hello_android
                   =0x7f030000;
```

```
 }
  public static final class string {
    public static final int
       action_settings=0x7f050001;
    public static final int
       app_name=0x7f050000;
    public static final int
       hello_android=0x7f050002;
```
**setContentView(R.layout.main);**

}

...

**tv.setText(R.string.hello\_android);**

![](_page_54_Picture_10.jpeg)

**55** Implements Resource Files & Packed Data patterns from [smallmemory.com](http://smallmemory.com/)

 **}**

**}**

#### Implement User-defined Classes

- "HelloAndroid.java" implements the main Activity for the app
	- All App Activities inherit from com.android.Activity

**package com.example.helloworld;**

```
import android.app.Activity;
import android.os.Bundle;
import android.view.Menu;
import android.widget.TextView;
```
**public class HelloAndroidActivity extends Activity { public void onCreate(Bundle savedInstanceState) { super.onCreate(savedInstanceState); TextView tv = new TextView(this); tv.setText(R.string.hello\_android); setContentView(tv);**

### Implement User-defined Classes

- "HelloAndroid.java" implements the main Activity for the app
	- All App Activities inherit from com.android.Activity
- Each Activity manages one screen in an app
	- When you change screens, you typically change the currently active Activity

![](_page_56_Picture_56.jpeg)

![](_page_56_Picture_8.jpeg)

### Implement User-defined Classes

- "HelloAndroid.java" implements the main Activity for the app
	- All App Activities inherit from com.android.Activity
- Each Activity manages one screen in an app
- Most apps have a default Activity that serves as the entry point to the app **<application <activity**

```
 android:name=".HelloAndroidActivity"
```

```
 <intent-filter>
        <action android:name=
                 "android.intent.action.MAIN"/>
        <category android:name=
                   "android.intent.category.LAUNCHER"/>
     </intent-filter>
   </activity>
</application>
```
![](_page_57_Picture_9.jpeg)

• The Java source code is combined with others files generated by various tools in the Android/Eclipse tool chain to create a signed \*.apk package

![](_page_58_Figure_4.jpeg)

[developer.android.com/guide/developing/building](http://developer.android.com/guide/developing/building/index.html) has more info on this process

• The Java source code is combined with others files generated by various tools in the Android/Eclipse tool chain to create a signed \*.apk package

![](_page_59_Figure_4.jpeg)

[developer.android.com/guide/developing/building](http://developer.android.com/guide/developing/building/index.html) has more info on this process